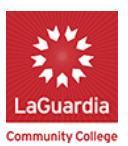

DegreeWorks is an online tool that allows you to track your progress towards graduation. This guide will provide an introduction to DegreeWorks and how you can use it. You will learn:

- 1. How to access DegreeWorks
- 2. The overall structure of the DegreeWorks main page (audit)
- 3. How to use the Legend to understand your progress
- 4. How to use DegreeWorks to understand Developmental Skills Requirements
- 5. How to use DegreeWorks to plan for graduation

#### **1. How to Access DegreeWorks**

To access DegreeWorks, log in to MyLaGuardia, and you will see DegreeWorks listed as one of your eTools on the right. Click "DegreeWorks," and you will then be prompted to sign in using your CUNY First credentials, or click "New User."

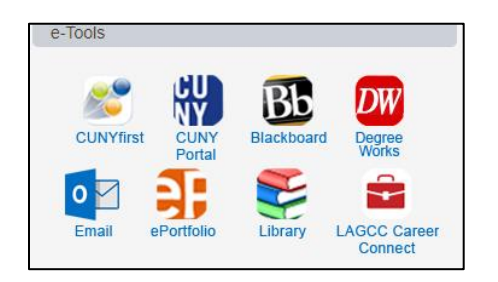

## **2. Overall Structure of the DegreeWorks Audit**

When you enter DegreeWorks, you will see a main worksheet, the Degree Audit, broken into sections. The Audit will show you all your graduation requirements and your progress towards meeting those requirements. Below is a partial view of what you will see.

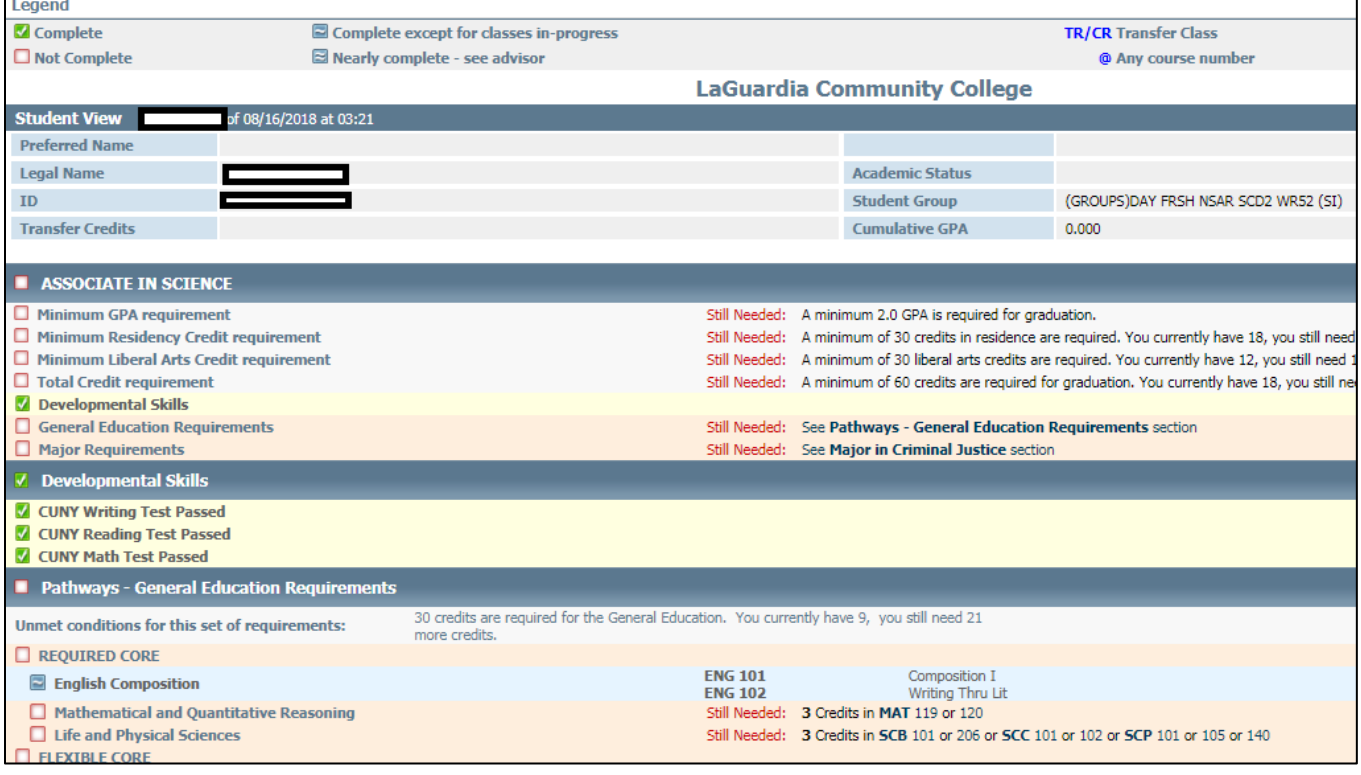

The main sections, divided by long, blue bars, include the following:

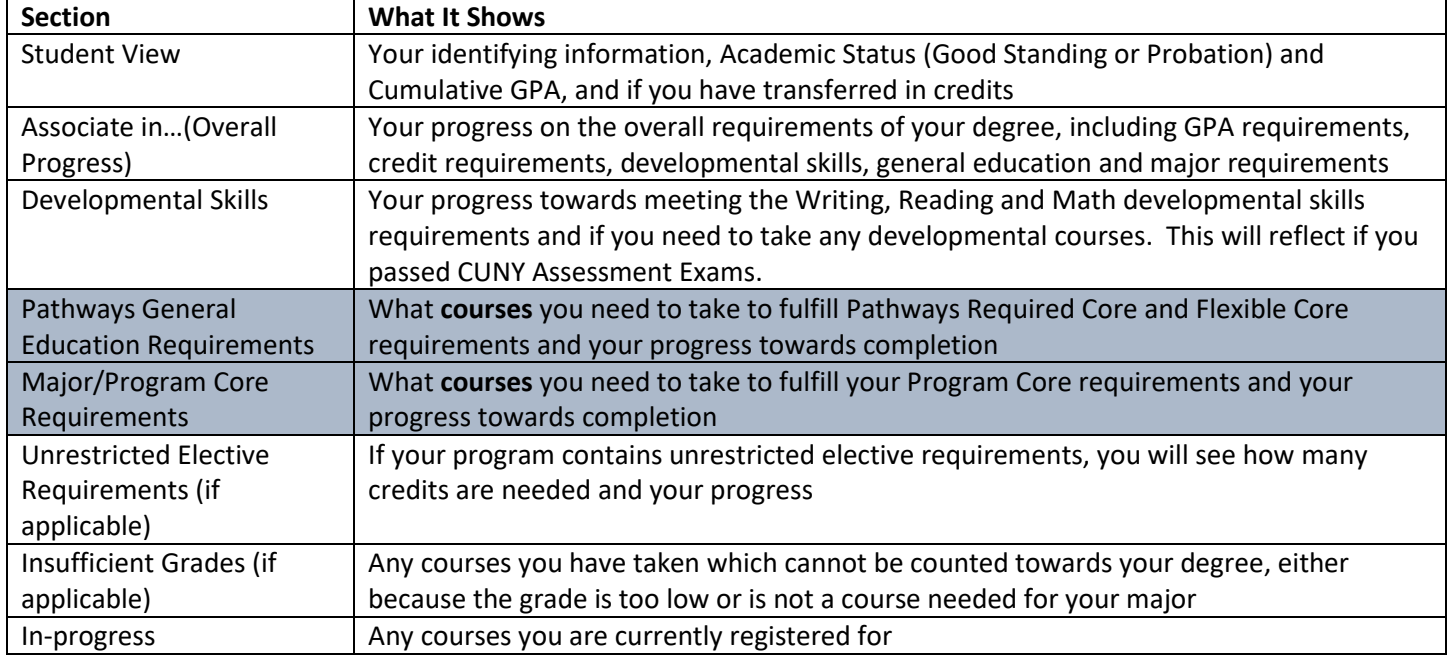

# **3. Using the Legend to Understand Progress**

The Legend, at the top of the main DegreeWorks page, allows you to see what progress you've made towards meeting your requirements. Requirements can be understood as courses you need to take, or other requirements such as a minimum Grade Point Average (GPA) or completing Developmental Skills requirements. The legend is as follows:

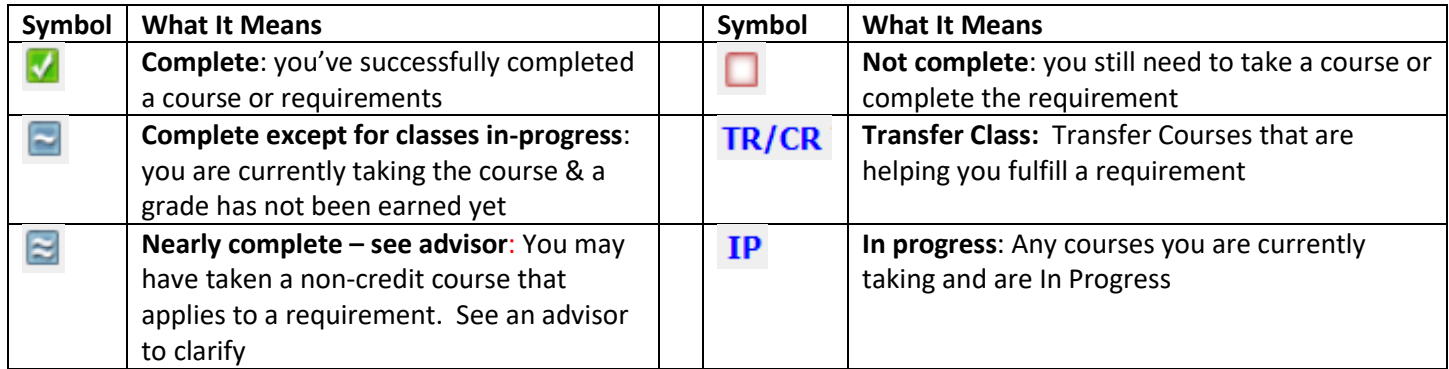

NEXT page….

All students must demonstrate proficiency in Writing, Reading and Math, either through passing CUNY Assessment Exams, or demonstrating proficiency some other way, usually through high performance on NY State Regents exams, or transferring in college credits. The Audit's Development Skills section allows you to see if you are meeting the requirements, or if you there are certain developmental courses you may need to take.

*Example*: Student meeting all developmental skill requirements and placing into College English and Math. This student may have been exempted from, or passed CUNY Assessment Exams.

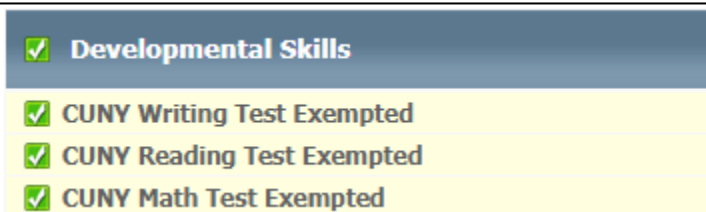

*Example*: Student not meeting development skill requirements and needing to take development courses.

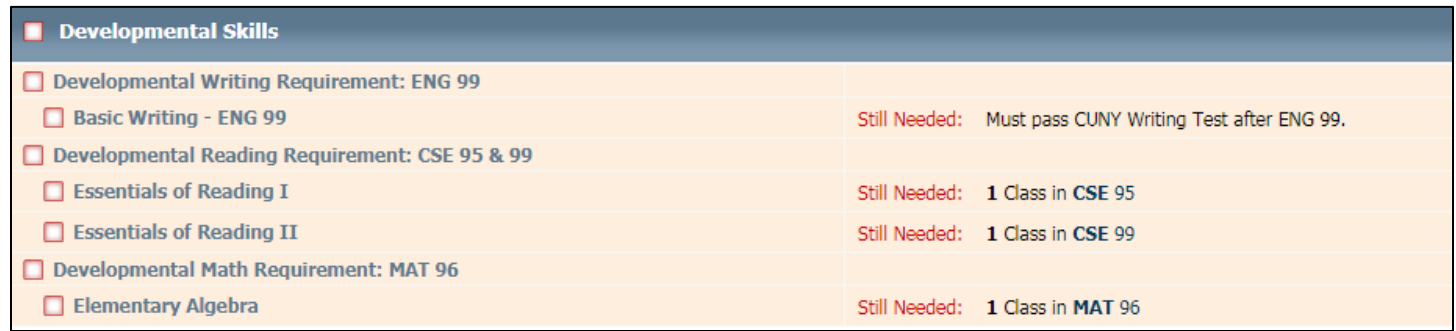

## **5. Using DegreeWorks to Plan for Graduation**

As explained in Section 2, there are two sections of DegreeWorks that allow you to see what courses must be taken to graduate: the section on Pathways General Education Requirements and the section on Major/Program Core Requirements. These important sections in DegreeWorks will provide the list of courses you need to take, and your progress towards completing them.

*Example:* This student has registered for English 101 and 102 and needs to complete the courses. Math and Life and Physical Sciences requirements still need to be met.

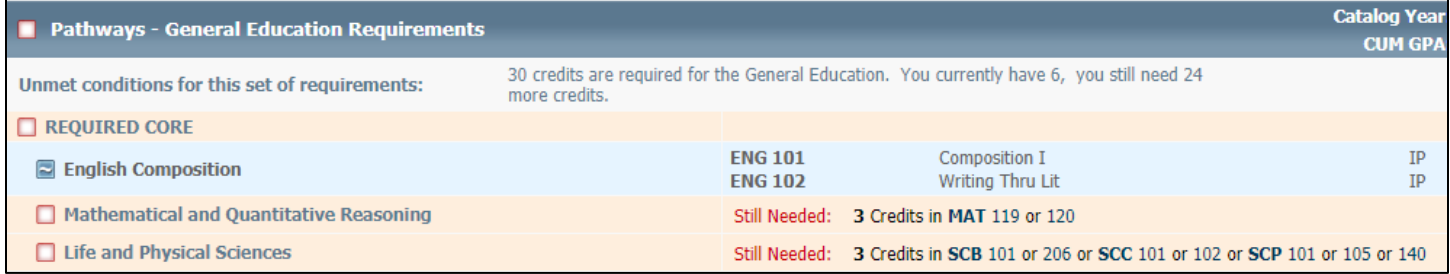

*Example:* This student has completed Pathways Flexible Core Requirements for U.S. Experience in Its Diversity and Creative Expression. The course completed, grade, credits, and semester taken is listed. You can see the student still needs to fulfill Individual and Society and Scientific World requirements by taking any of the courses listed.

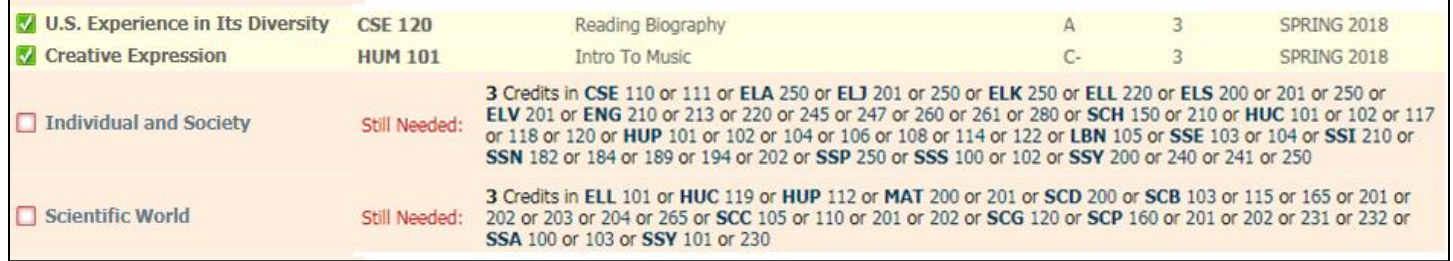

## *Example:* This student needs to take the following courses to full Program Core requirements

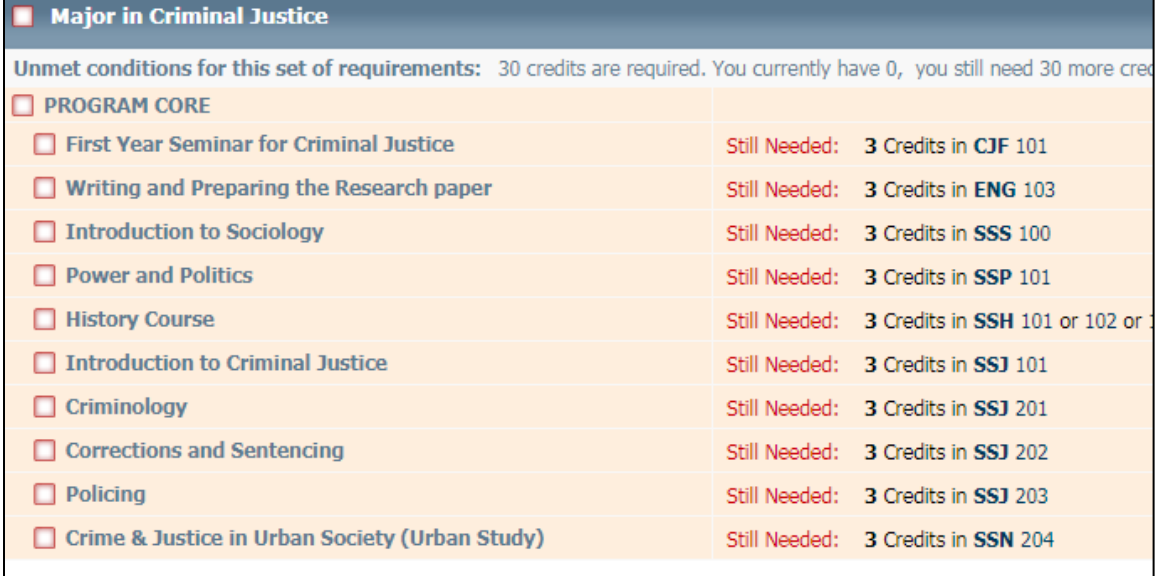

Now that you have an overall understanding of the Audit, you can use it to view your requirements, what you have completed, and what courses you need to take to get to graduation. You can use the Audit as a checklist, checking off requirements as you complete them until you've checked off all requirements. If you think you might want to change your major, use the WhatIf to view an audit for a different program to see how it will impact you.

With this information, you can start planning, semester by semester, what courses you can take to get to graduation. For more help planning for graduation, log into your ePortfolio and visit Planning My Degree to create your own Degree Plan. You will work on this in your First Year Seminar course. **Or log in to MyLaGuardia to send a message to your**  advisor. For for information on DegreeWorks, visit:<https://www.laguardia.edu/degreeworks/>

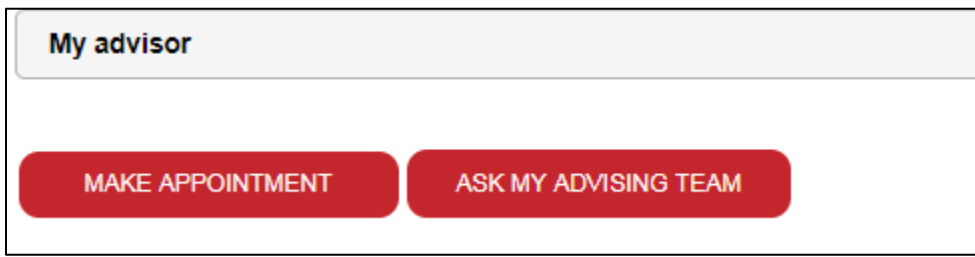